### Matlab

ismertető

2016 ősz

### Követelményrendszer

- Előadás: 2db zh (félév közepén és a végén)
- Gyakorlat: 1db zh az utolsó órán
- A gyakorlati zh-n legalább 50%-ot kell elérni!
- Elméleti zh-k átlaga alapján az évközi jegy:
	- 89-100% jeles
	- 76-88% jó
	- 63-75% közepes
	- 51-62% elégséges
	- 0-50% elégtelen
- Pótlás: TVSz szerint a vizsgaidőszakban

### Ajánlott irodalom:

• S. Gisbert: MATLAB, Typotex Kft, Budapest, 2005, ISBN 963 9548 49 9

– *(Google Books)*

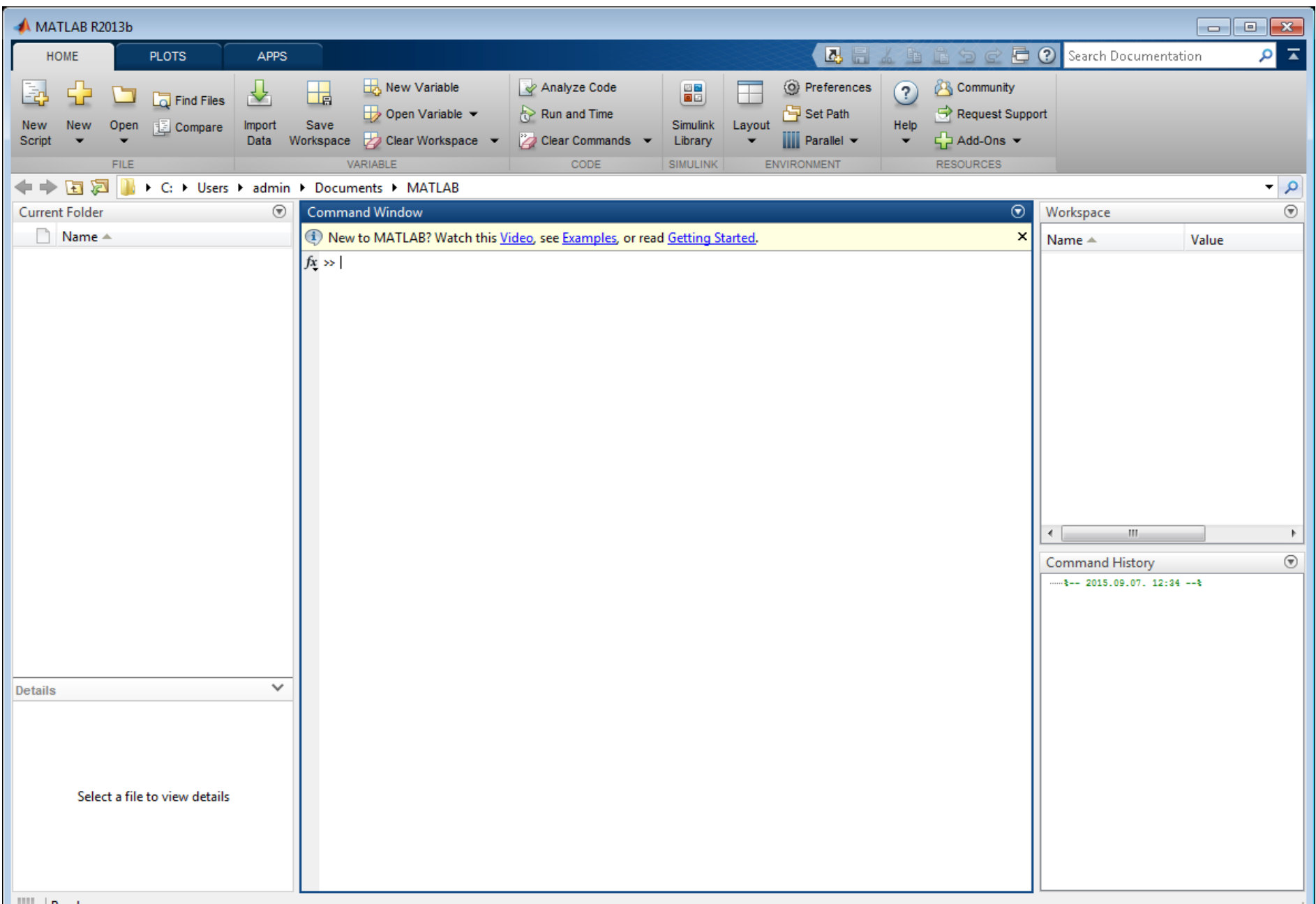

#### Értékadás

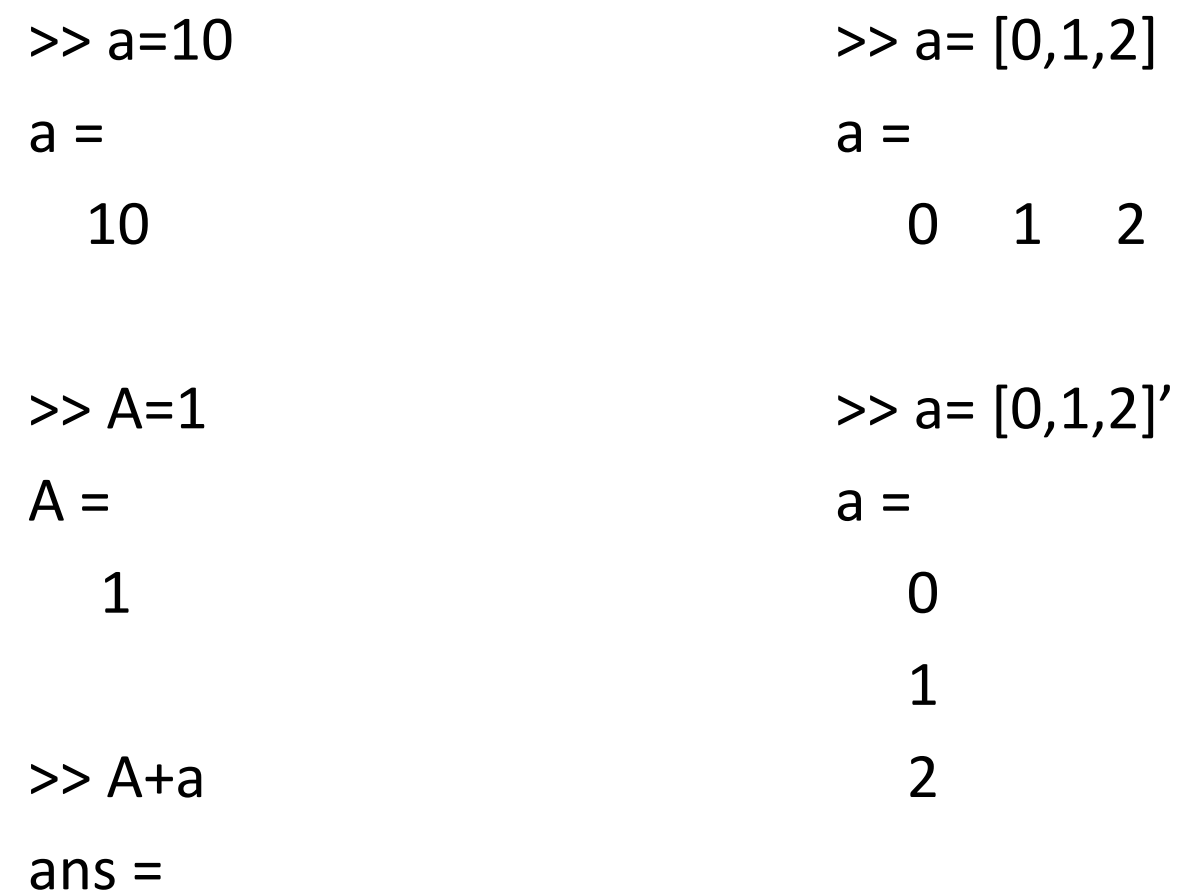

11

### $>> M=[1,2,3;4,5,6;7,8,9]$

 $M =$ 

1 2 3 4 5 6 7 8 9  $\gg$  a=  $[0:0.1:1]'$  $a =$  $\Omega$ 0.1000 0.2000 0.3000 0.4000 0.5000 0.6000 0.7000 0.8000

0.9000 1.0000

0 0 0

>> length(a)  $ans =$ 11  $>> b=-1$  $b =$ -1  $\gg$  abs(b)  $ans =$ 1

 $\gg$  a = rand(3)

#### $a =$

- 0.9649 0.9572 0.1419
- 0.1576 0.4854 0.4218
- 0.9706 0.8003 0.9157

 $>> a=a*10$ 

 $a =$ 

- 9.6489 9.5717 1.4189
- 1.5761 4.8538 4.2176
- 9.7059 8.0028 9.1574

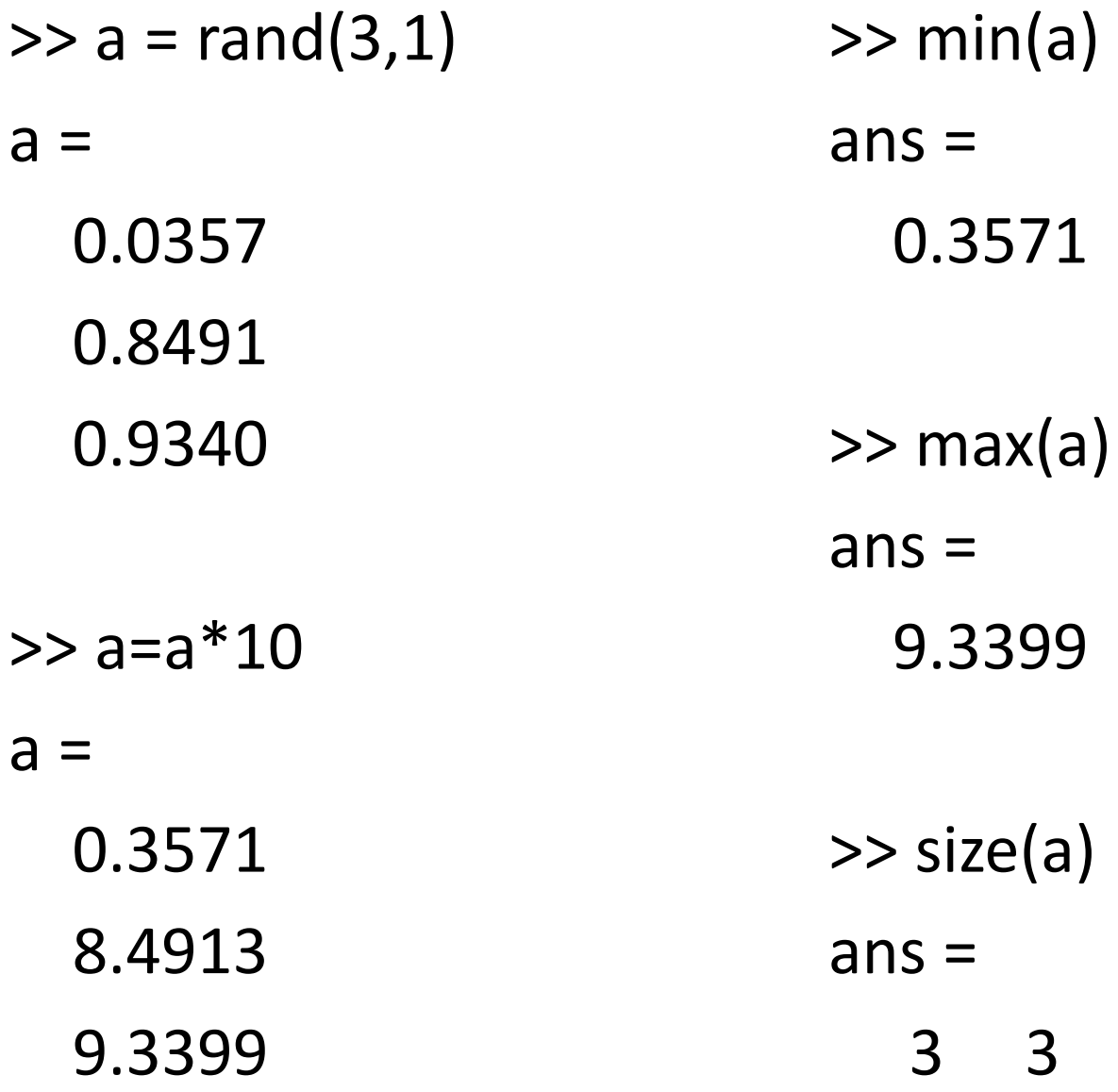

#### $x=[0:0.1:10];$  $y=sin(x);$ plot(x,y);

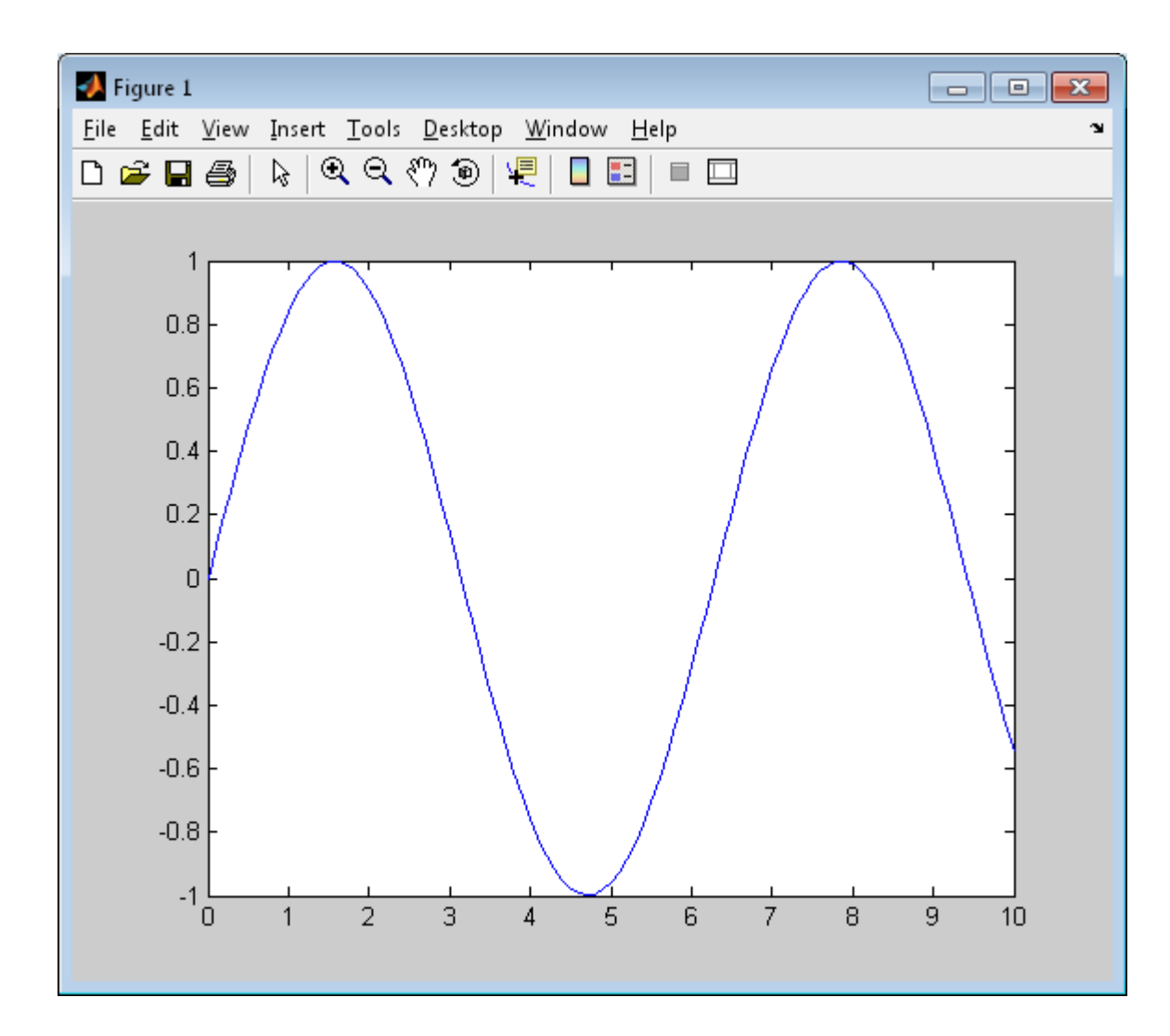

x=[0:0.1:10]; y=sin(x); plot(x,y);  $z = cos(x);$ plot3(x,y,z); grid

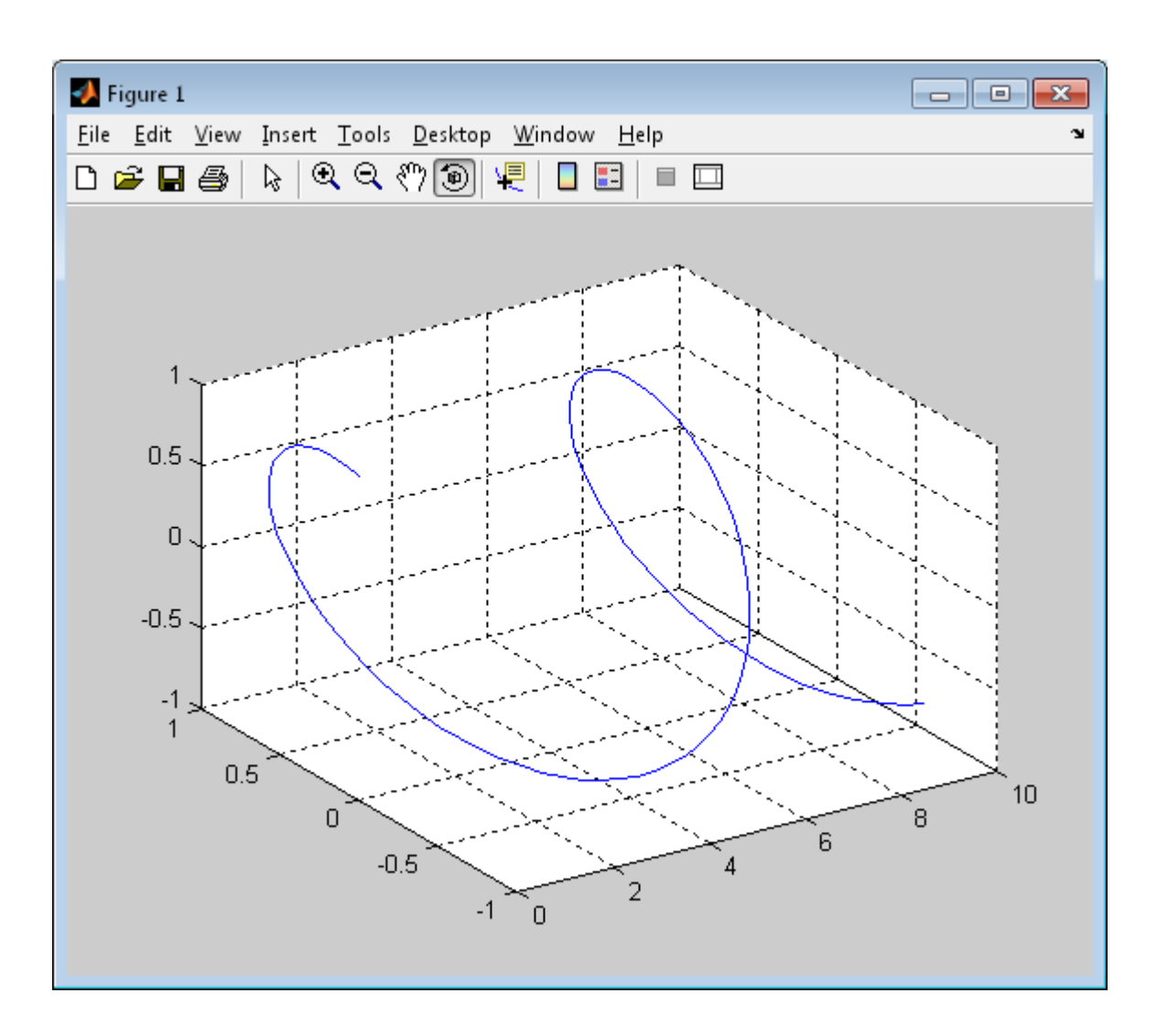

### Plot tulajdonságok

```
plot(x,y,'-');plot(x,y,'.';
plot(x,y,'+);
plot(x,y,'^*);
```
 $plot(x,y,'-$  ');  $plot(x,y,'--');$  $plot(x,y,'-+');$  $plot(x,y,'-*)$ ;  $plot(x,y,'-o');$  $plot(x,y,'-s');$  $plot(x,y,'-o');$  $plot(x,y,'--s');$ 

### Plot tulajdonságok

```
plot(x,y,'-+r');plot(x,y,'-+g');plot(x,y,'-+b');plot(x,y,'-+k');
```
#### plot(x,y,'-+k', 'LineWidth',2);

plot(x,y,'-ko', 'LineWidth',2,'MarkerEdgeColor','k', 'MarkerFaceColor','g','MarkerSize',10)

### Plot tulajdonságok

```
xlabel('X axis');
ylabel('Y axis');
```
ylim([-0.2 0.5]); xlim([2 3.5]);

### Subplot

### $subplot(2,1,1), plot(x, y);$ subplot $(2,1,2)$ , plot $(y, x)$ ;

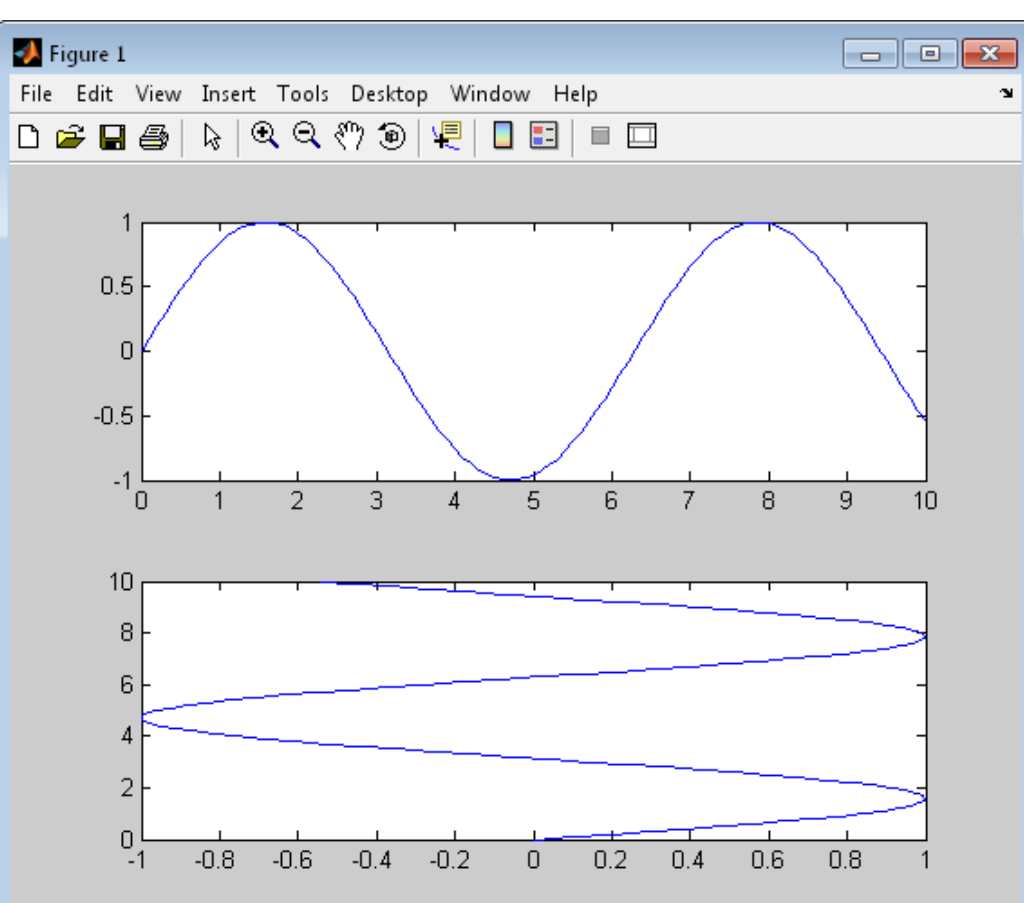

### Subplot példa

```
>> income = [3.2, 4.1, 5.0, 5.6];
outgo = [2.5, 4.0, 3.35, 4.9];
\texttt{subplot}(2,1,1); \texttt{plot}(income)title('Income')
\texttt{subplot}(2,1,2); \texttt{plot}(\texttt{outgo})title('Outgo')
```
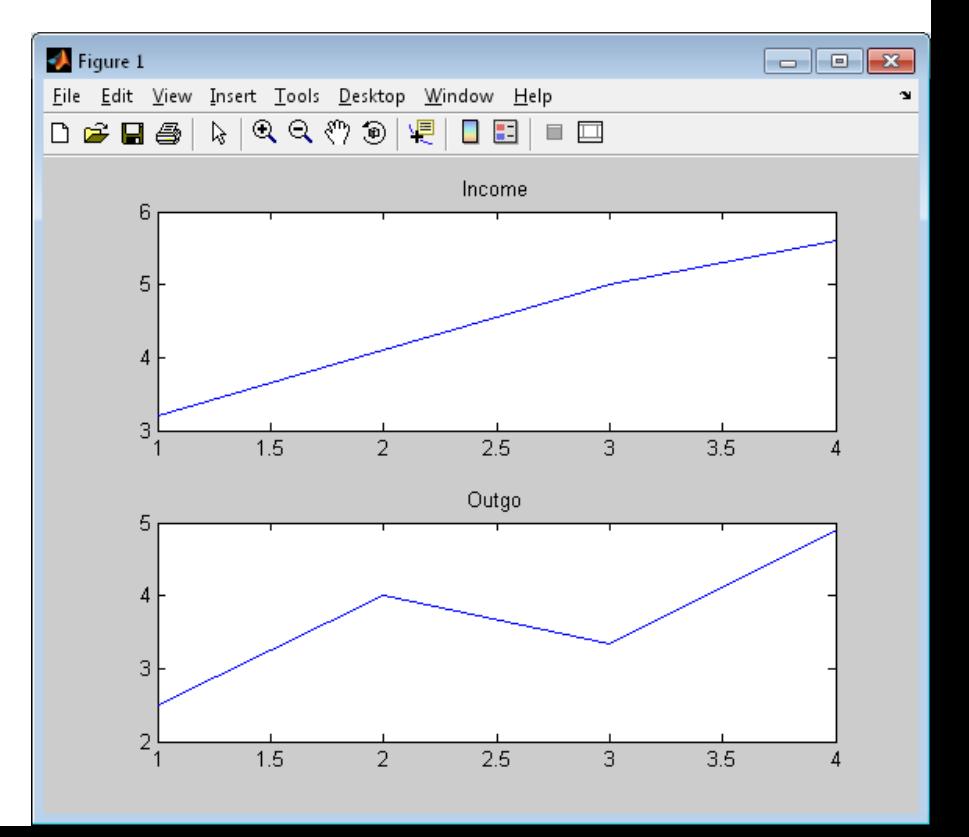

### Subplot példa

```
\gg figure
subplot(2, 2, 1)text(.5,.5, ('subject (2,2,1)': 'or subplot (221')...'FontSize' 14, 'HorizontalAlignment' 'center')
subplot(2, 2, 2)text(.5,.5,('subplot(2,2,2)' 'or subplot 222' }...
    'FontSize'.14.'HorizontalAlignment' 'center')
subplot(2,2,3)text(.5,.5, ('subject (2,2,3)': 'or subplot (223')'....'FontSize' 14, 'HorizontalAlignment' 'center')
subplot(2,2,4)text(.5,.5,('subplot(2,2,4)' 'or subplot 224')....
    'FontSize'.14.'HorizontalAlignment','center')
```
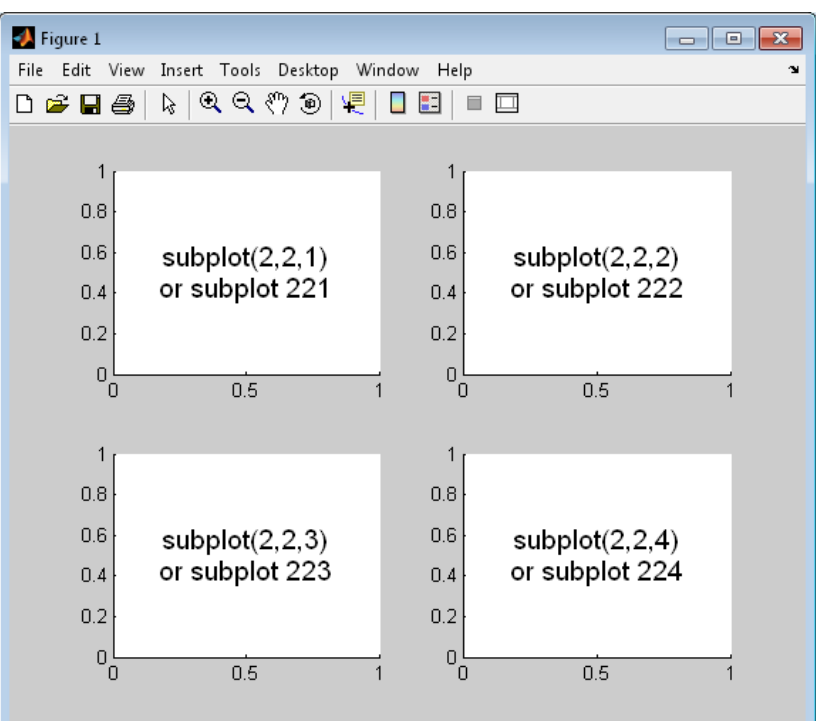

### Subplot példa

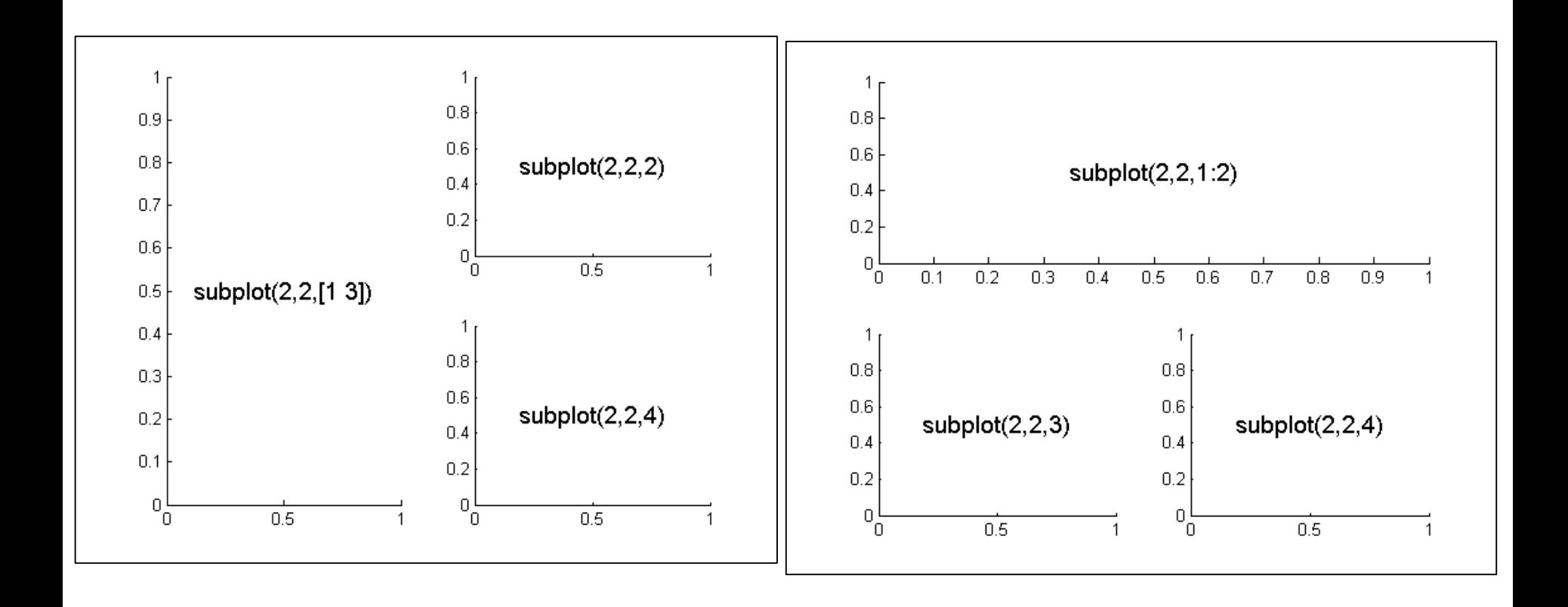

## Hold

```
x=[-pi:0.01:pi];
y1=sin(x);y2 = cos(x);plot(x,y1,'-r')hold on
plot(x,y2,'-b')
grid
```
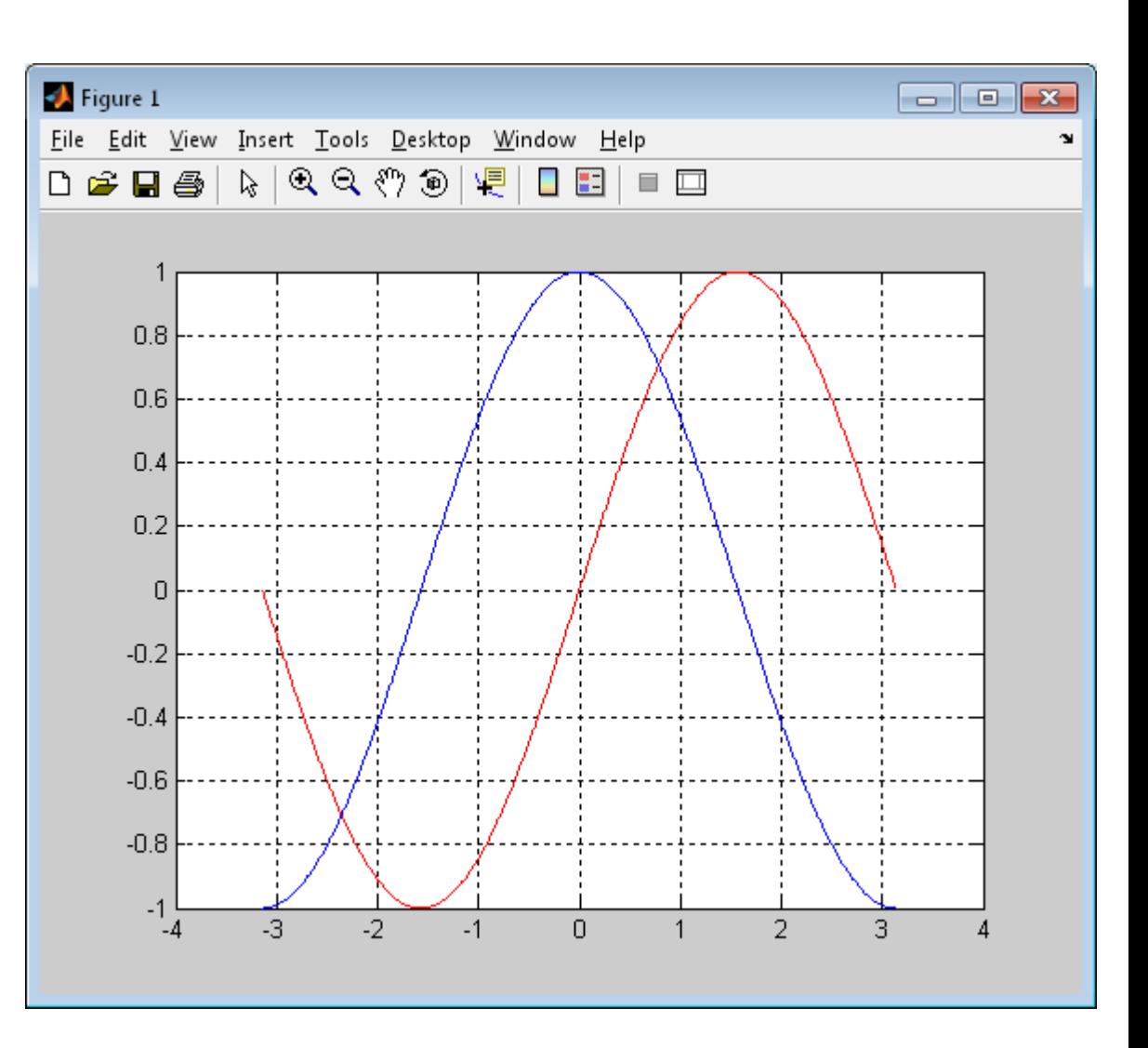

## Hangok

### $[x, fs] = wavread('win.wav');$

sound(x, fs); plot(x);

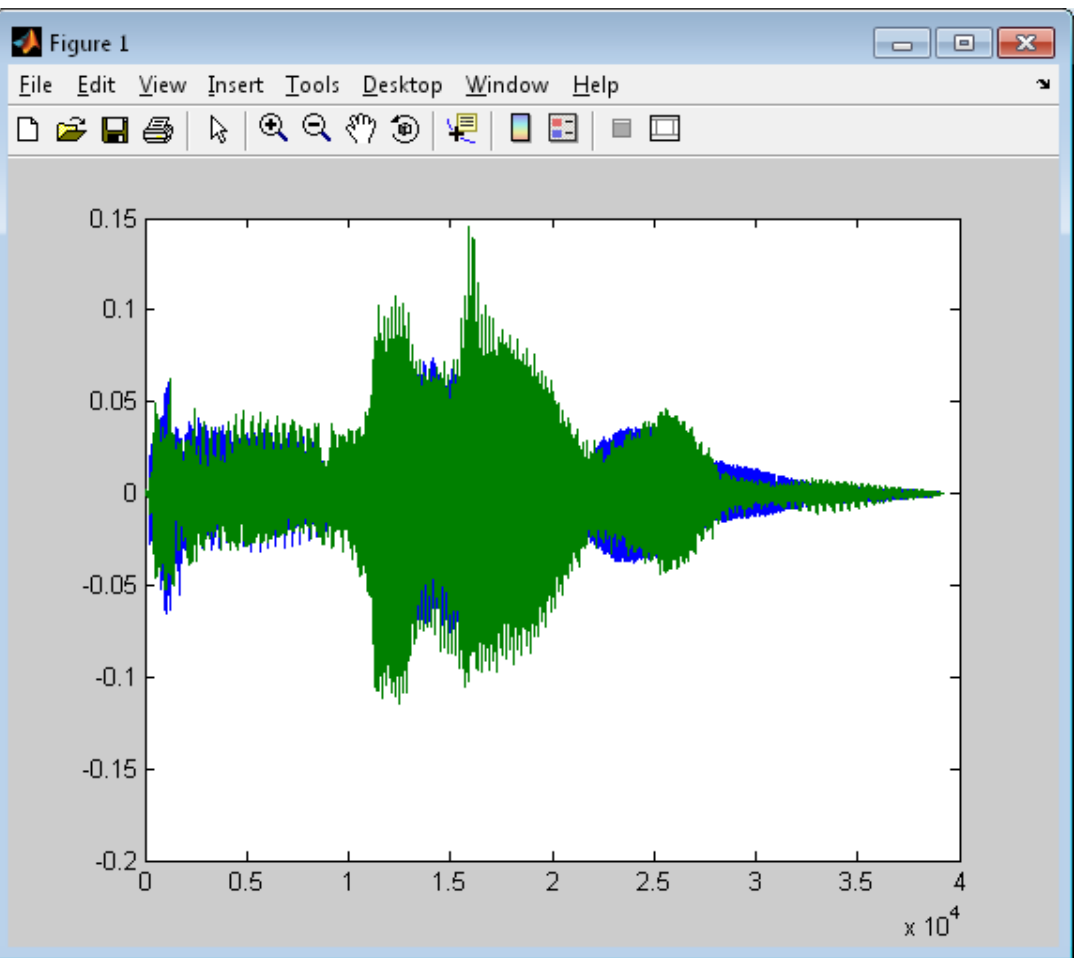

## Hangok

- fs = 44100; f0 = 200; % mintavételi frekvencia és alapfrekvencia
- T = 2; % időtartam
- n = [0:fs\*T]; % időtengely (minta)
- $x = \sin(2 * pi * f0 * n / fs)$ ; % a jel

plot(n/fs, x) sound(x, fs)

### img=rand(300); imshow(img)

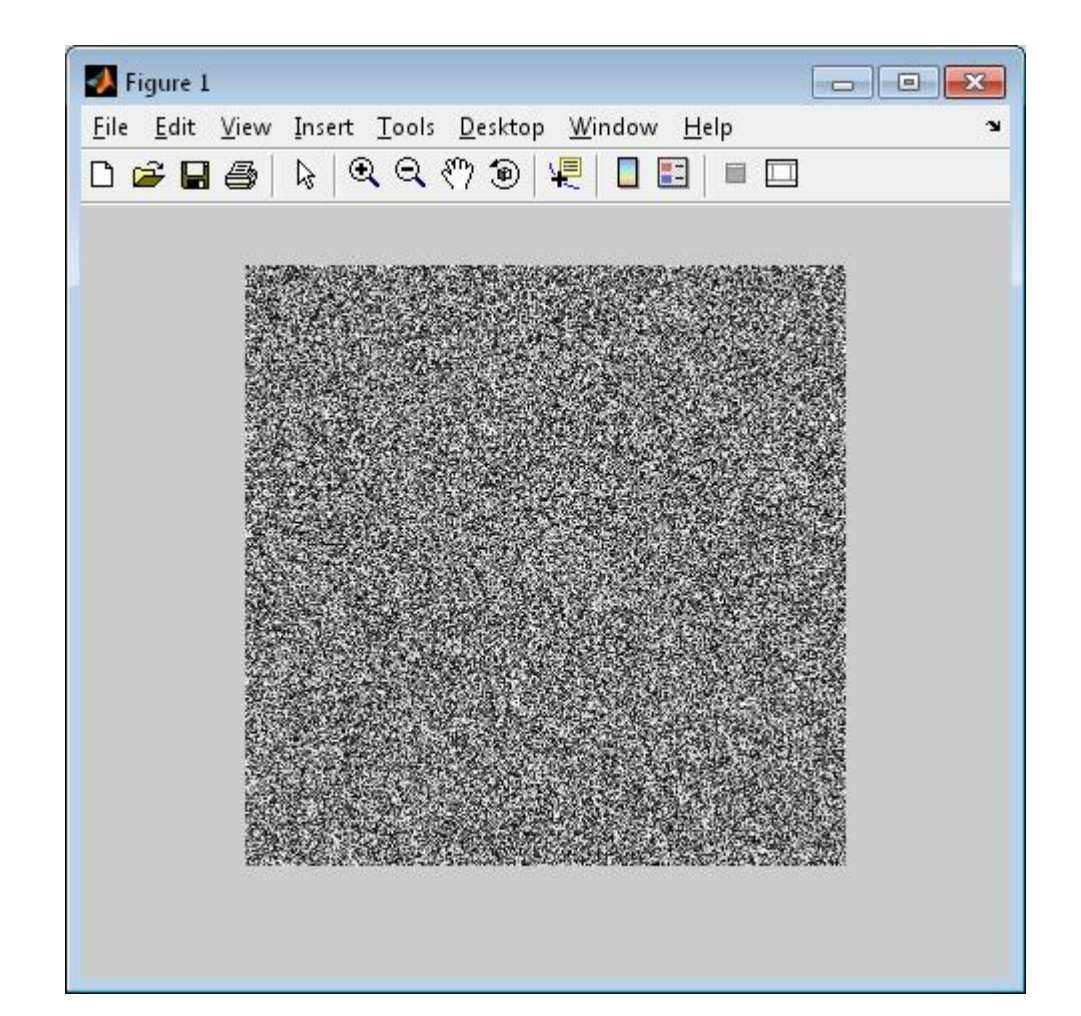

img=imread('img.jpg'); imshow(img) **SI** Figure 1 size(img)

 $ans =$ 

500 800  $\overline{3}$ 

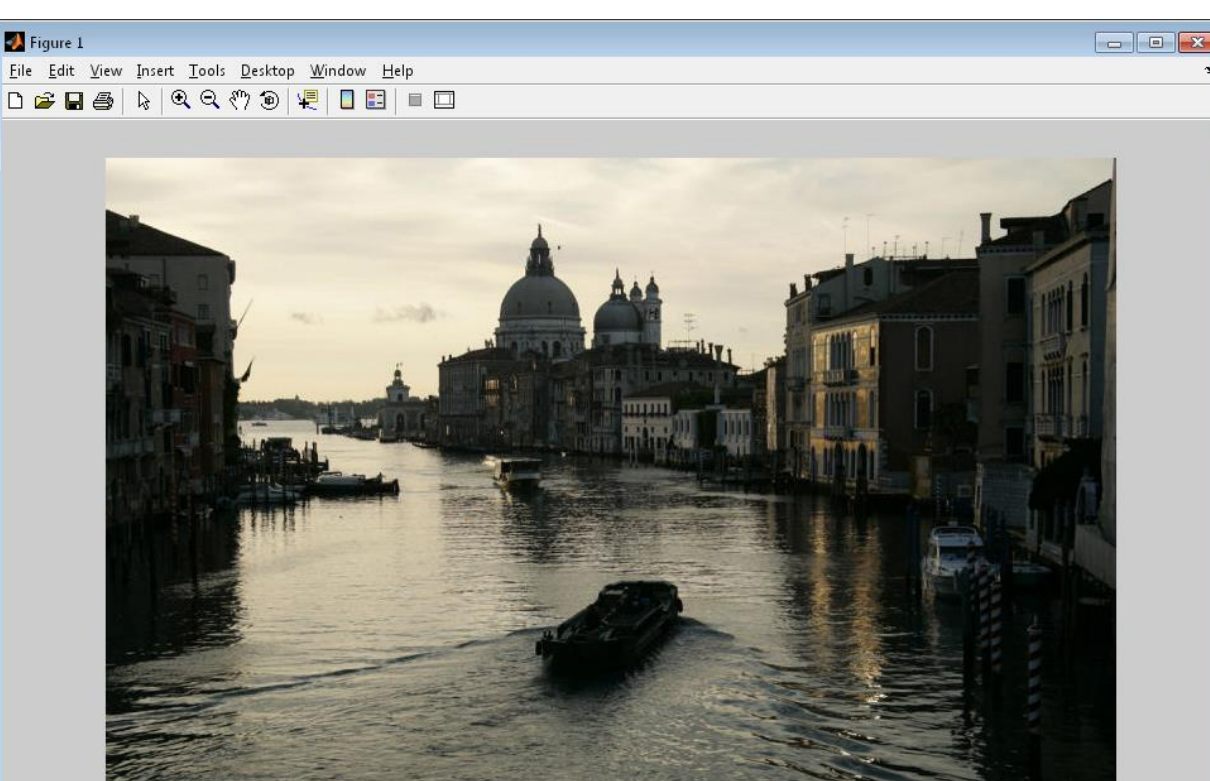

### img2=rgb2gray(img); imshow(img2)

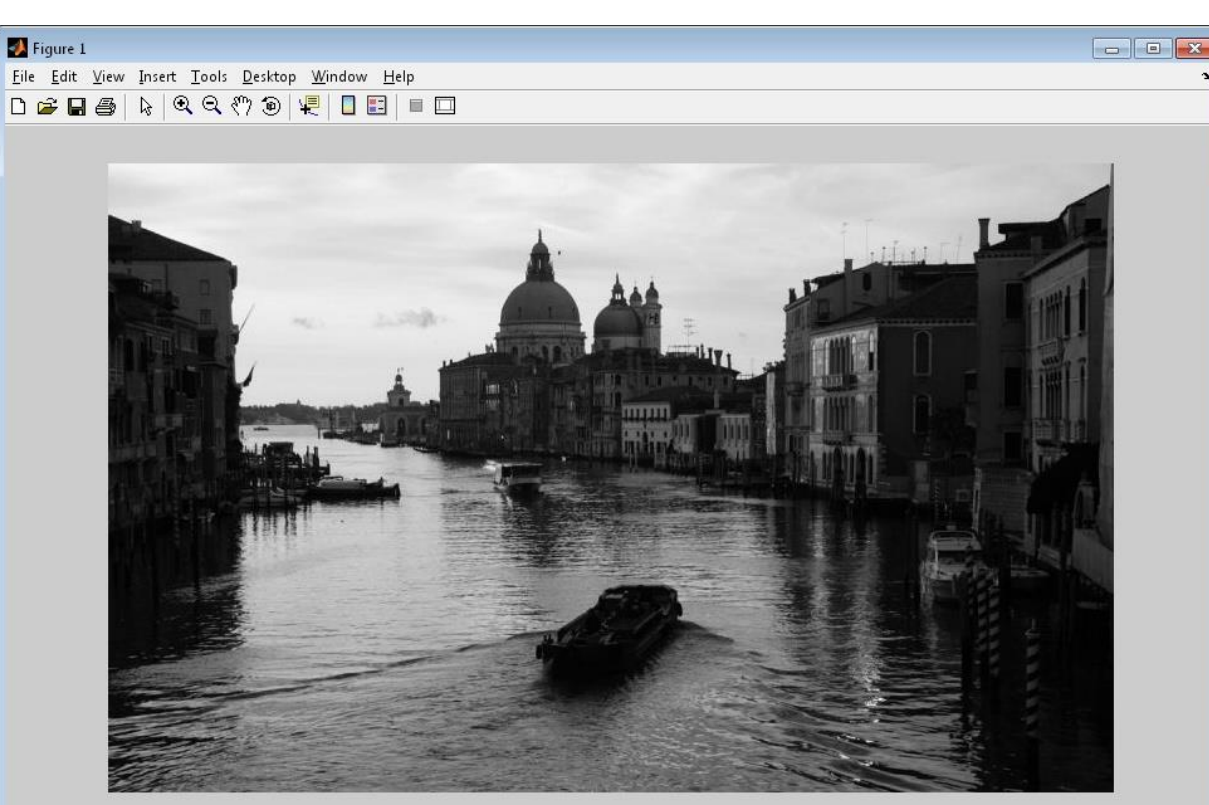

### img2=rgb2hsv(img); imshow(img2)

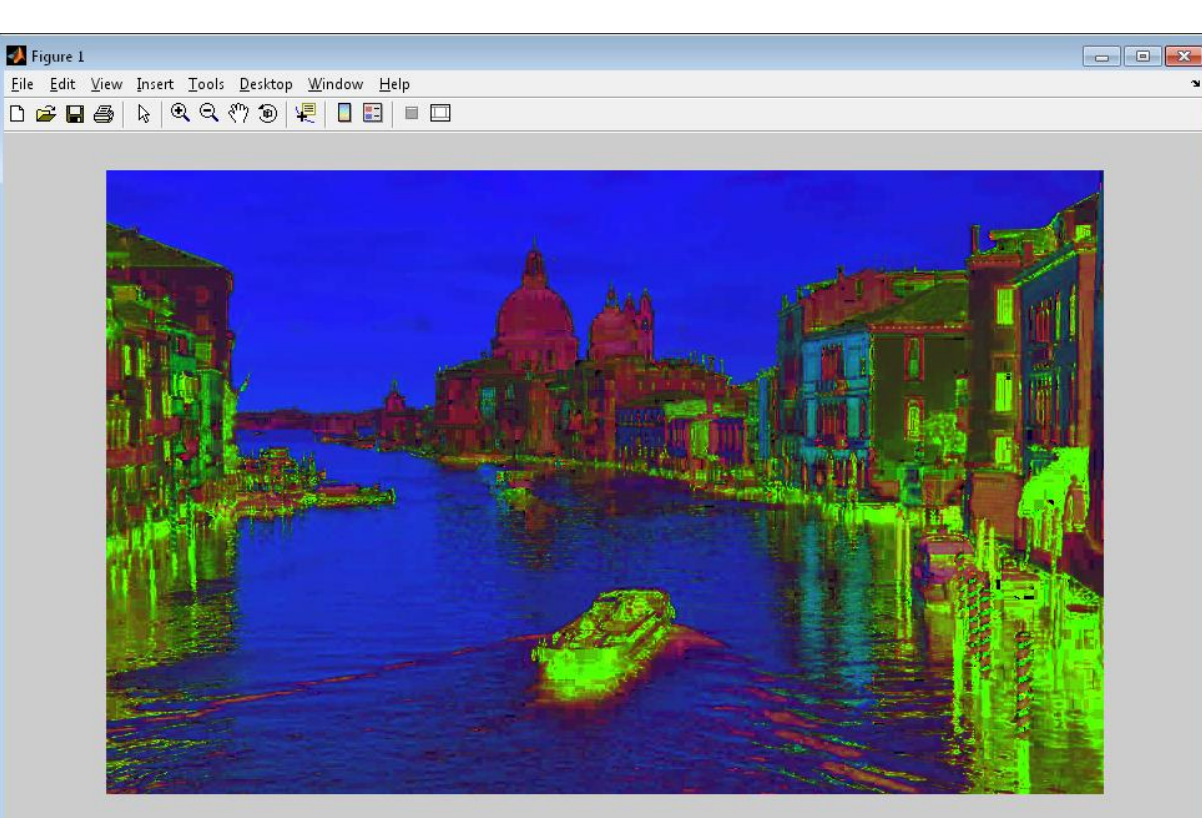

figure subplot(3,1,1) imshow(img2(:,:,1)) subplot(3,1,2) imshow(img2(:,:,2)) subplot(3,1,3) imshow(img2(:,:,3))

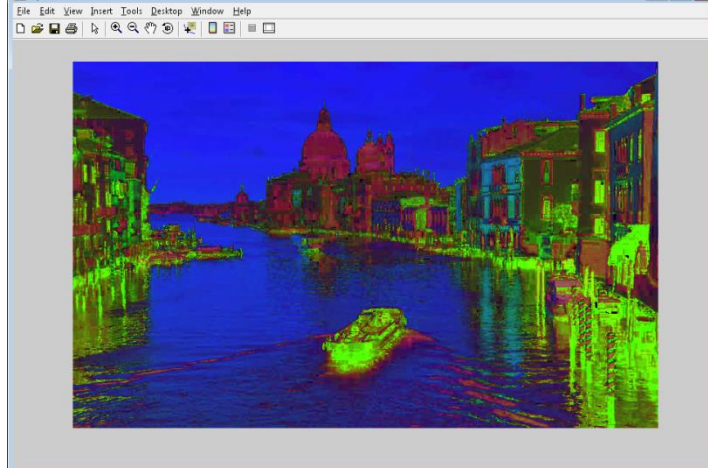

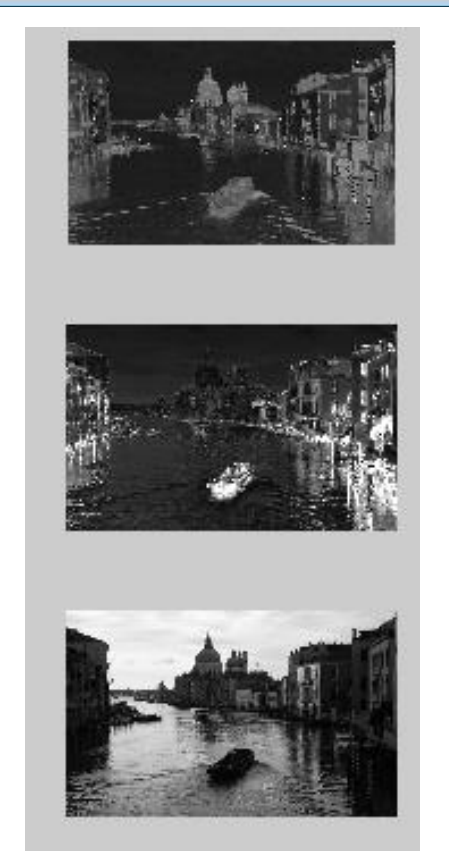

### Simulink

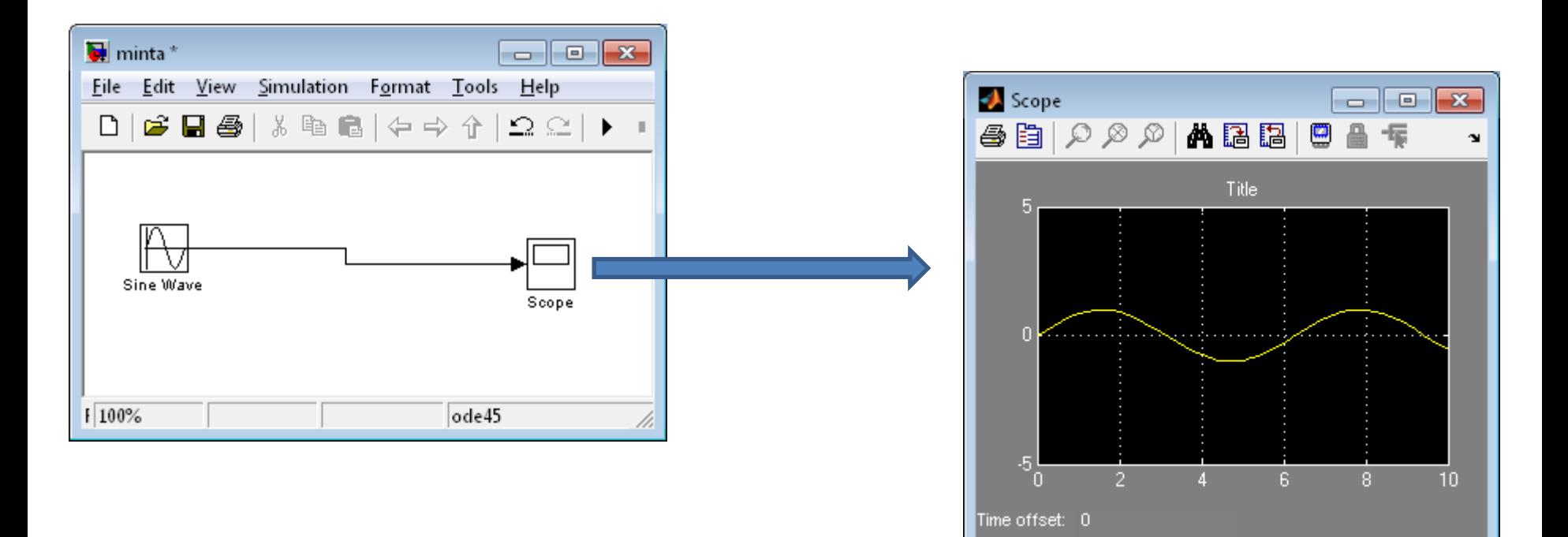

### Függvény ábrázolás

• <http://users.nik.uni-obuda.hu/kissdani>

– [Függvényvizsgálat \(bonyolultabb példákkal\)](http://users.nik.uni-obuda.hu/kissdani/index.php?file_get=Oktatott t%C3%A1rgyak/Anal%C3%ADzis 1 gyakorlat (2011. %C3%B5sz)/fv_vizsgalat.pdf)

$$
f\left(x\right) = x + \frac{2x}{x^2 - 1}
$$

```
x=[-5:0.01:5]
y=x + (2*x. / (x.*x-1))plot(x,y)
Grid
xlim([-5 5])
ylim([-10 10])
```
 $f(x) = x + \frac{2x}{x^2 - 1}$ 

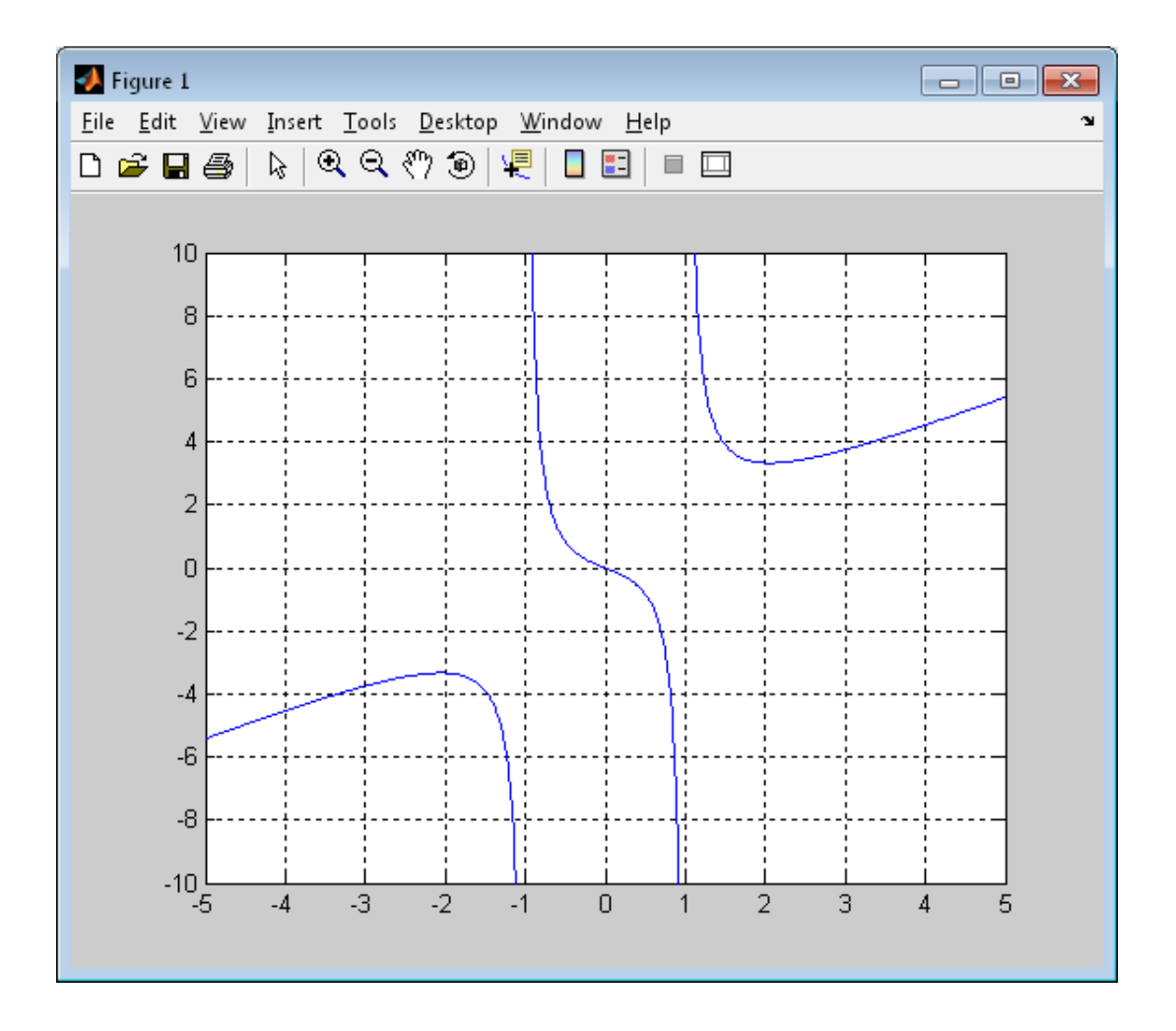

$$
f\left(x\right) = \sqrt{1 - e^{-x^2}}
$$

```
x=[-5:0.01:5]
y=sqrt(1-exp(1).^(-x.^2))plot(x,y)
Grid
xlim([-5 5])
ylim([-1 2])
```
 $f(x) = \sqrt{1 - e^{-x^2}}$ 

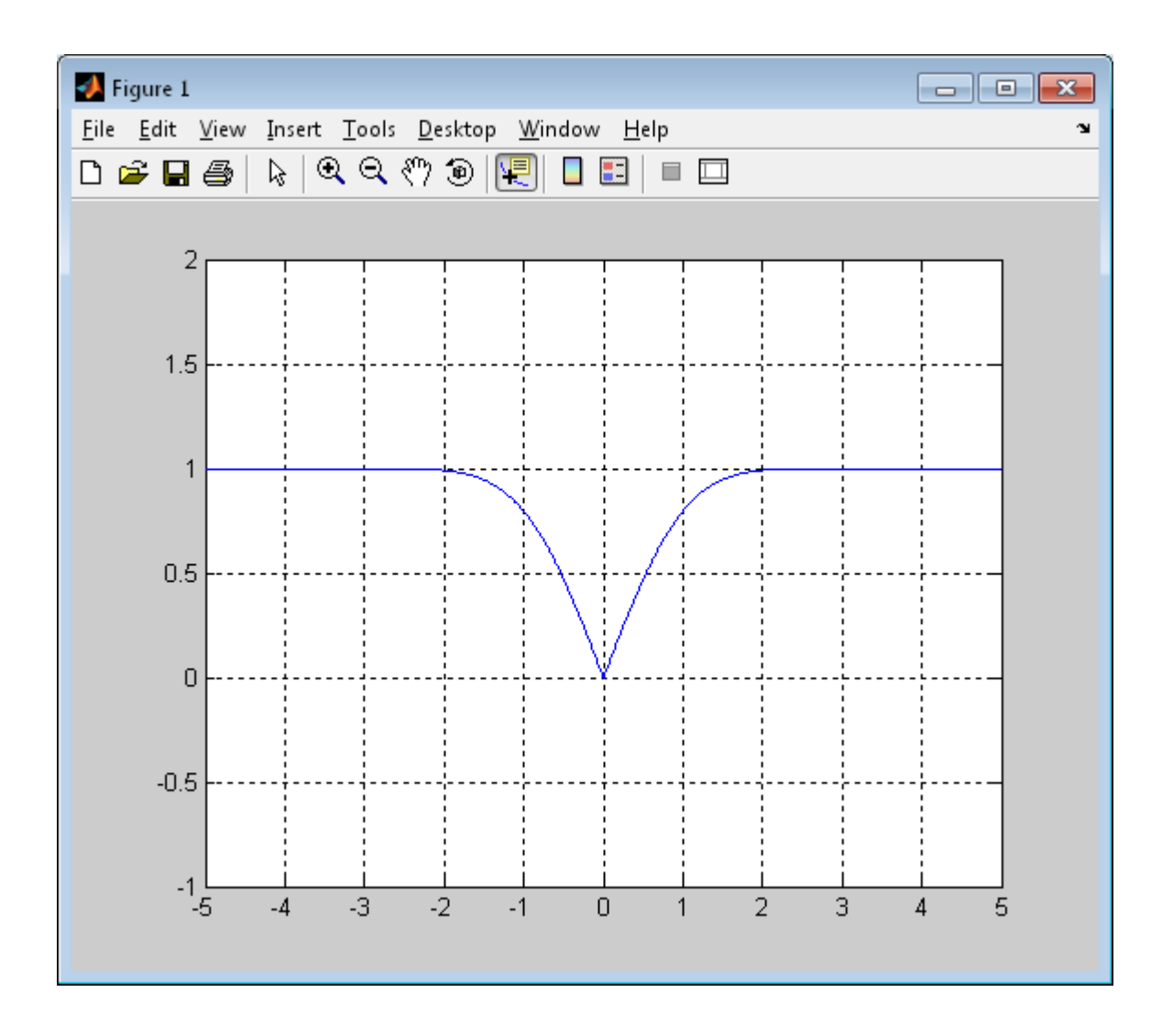

 $f(x) = \sin(\sin(x))$ 

```
x = [-10:0.01:10]y = sin(sin(x))plot(x, y)Grid
xlim([-6 6])ylim([-1.1 1.1])
```
 $f(x) = \sin(\sin(x))$ 

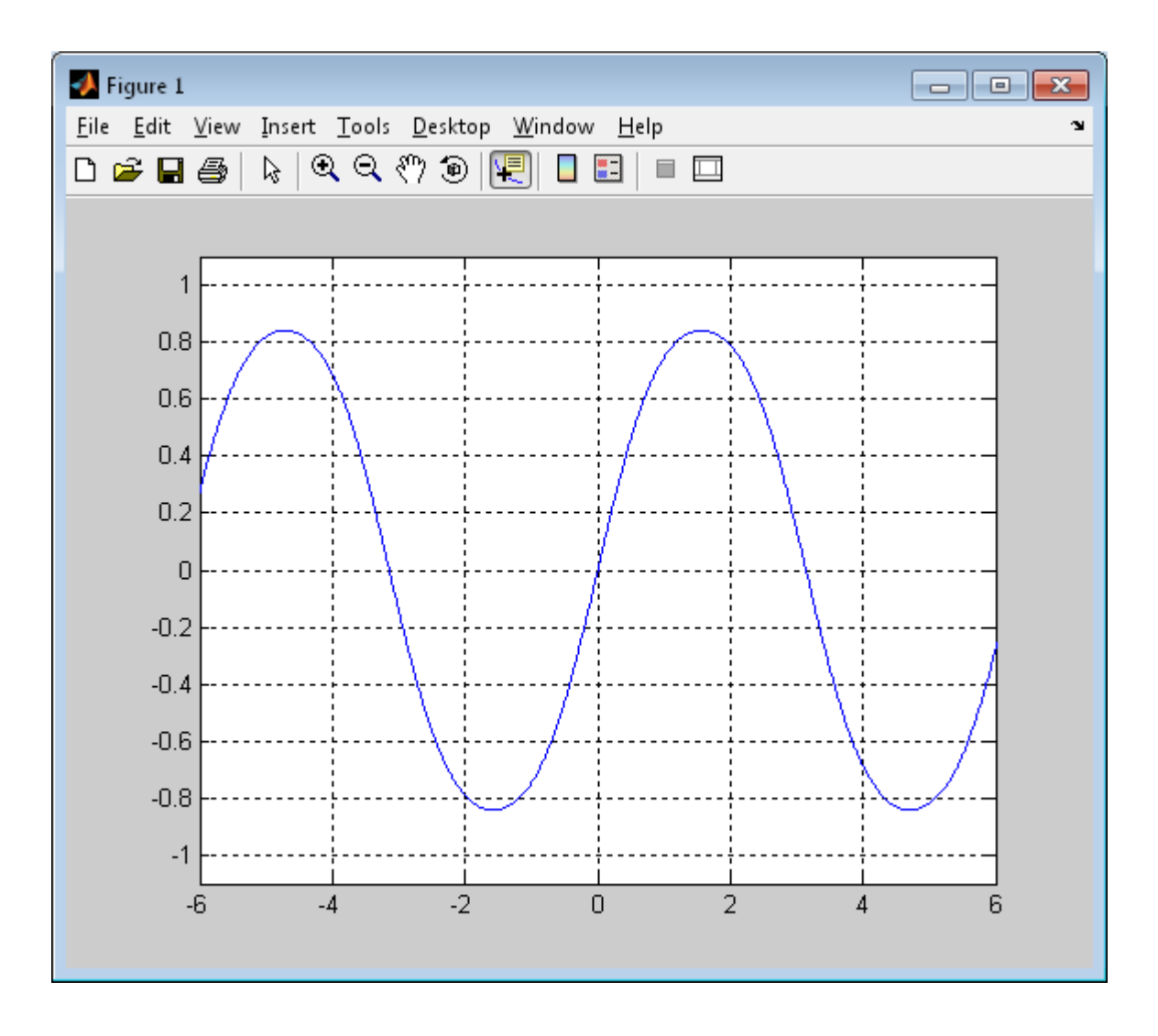

 $f(x) = x \cdot \sin(\ln(x))$ 

```
x = [0:0.1:700]y=x.*sin(log(x));plot(x,y)grid
```
 $Log(x) \Rightarrow \ln x$  $Log2(x)$  => $log_2 x$  $Log10(x)$  => $log_{10} x$ 

# $f(x) = x \cdot \sin(\ln(x))$

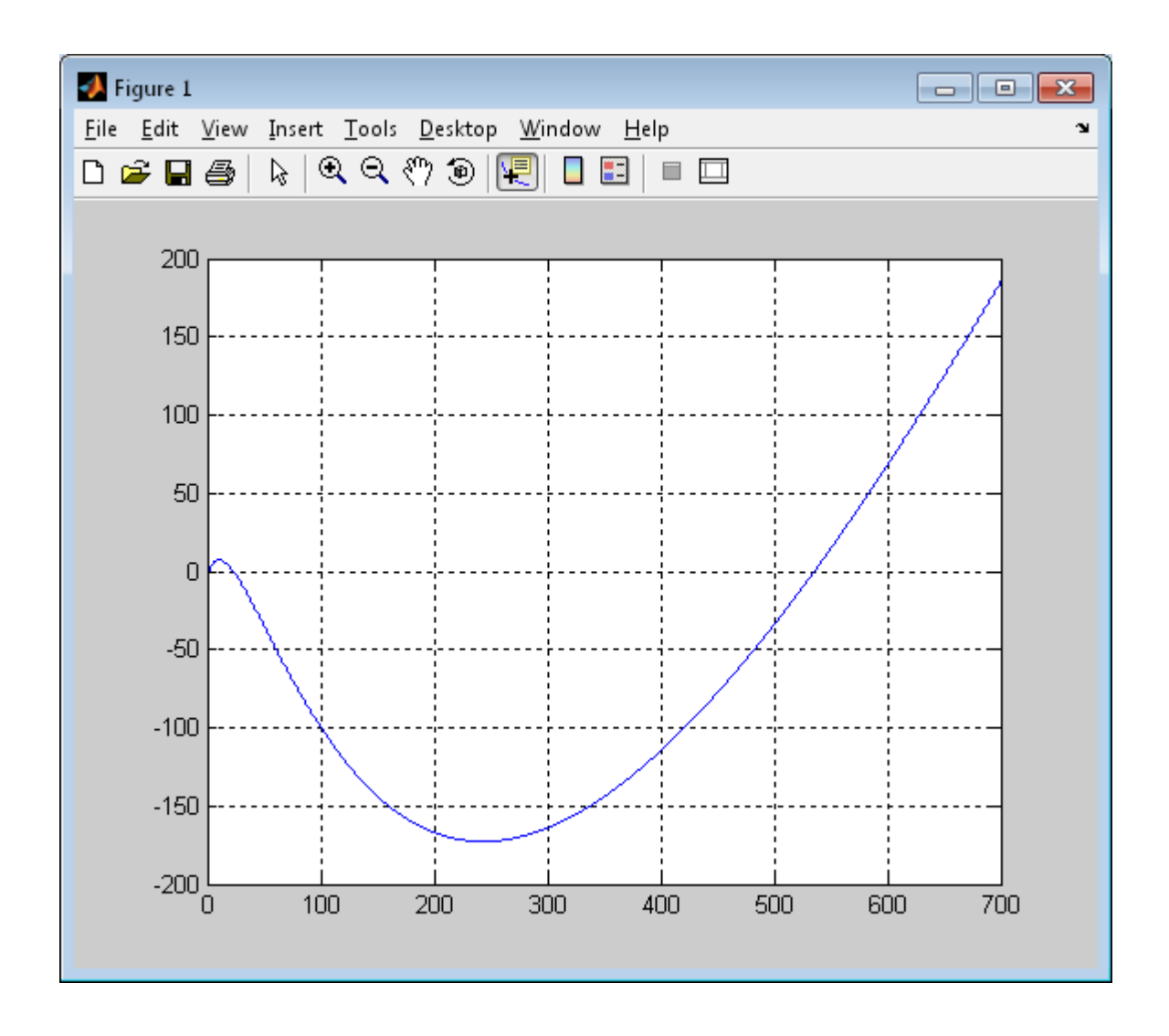

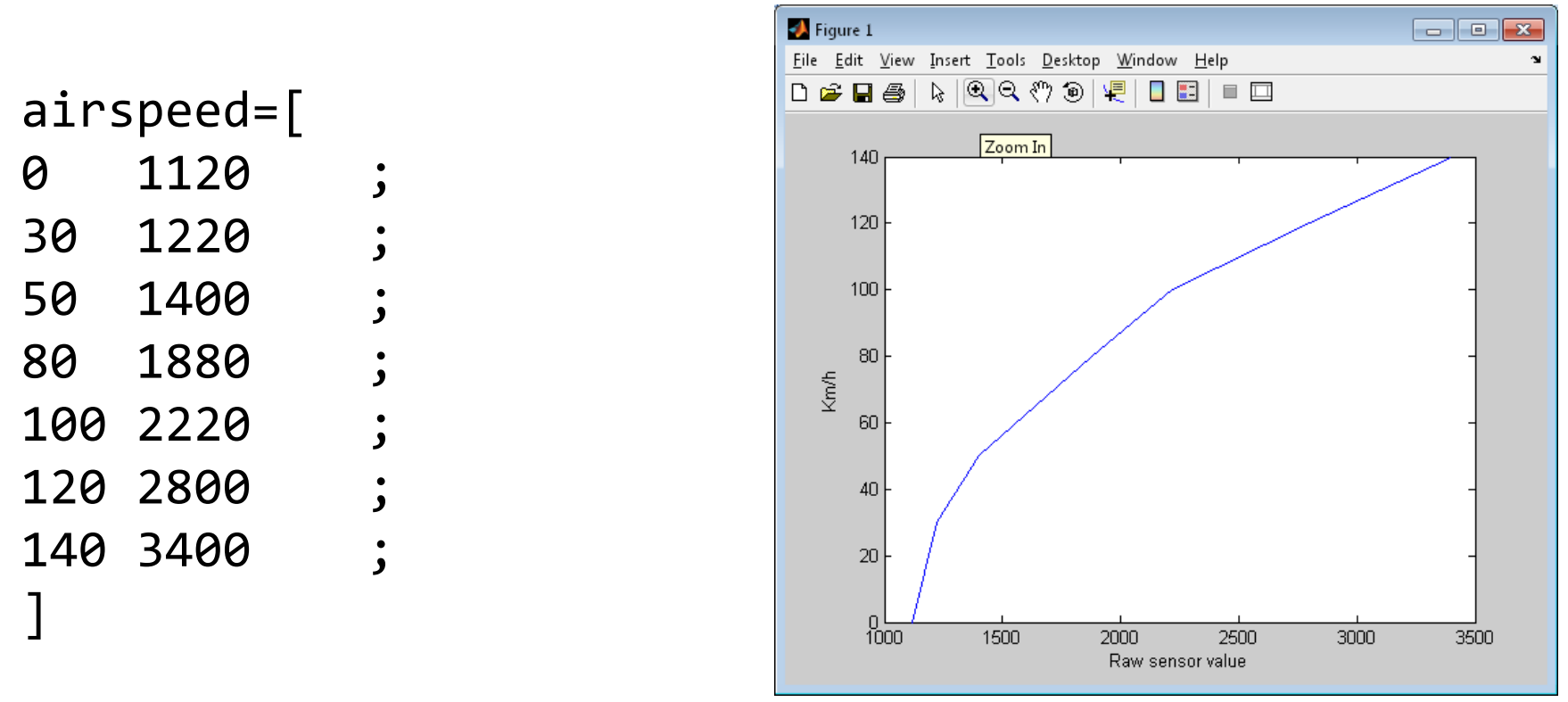

```
plot(airspeed(:,2), airspeed(:,1))
ylabel('Km/h')
xlabel('Raw sensor value')
```
#### Plot -> Tools -> **Basic fitting**

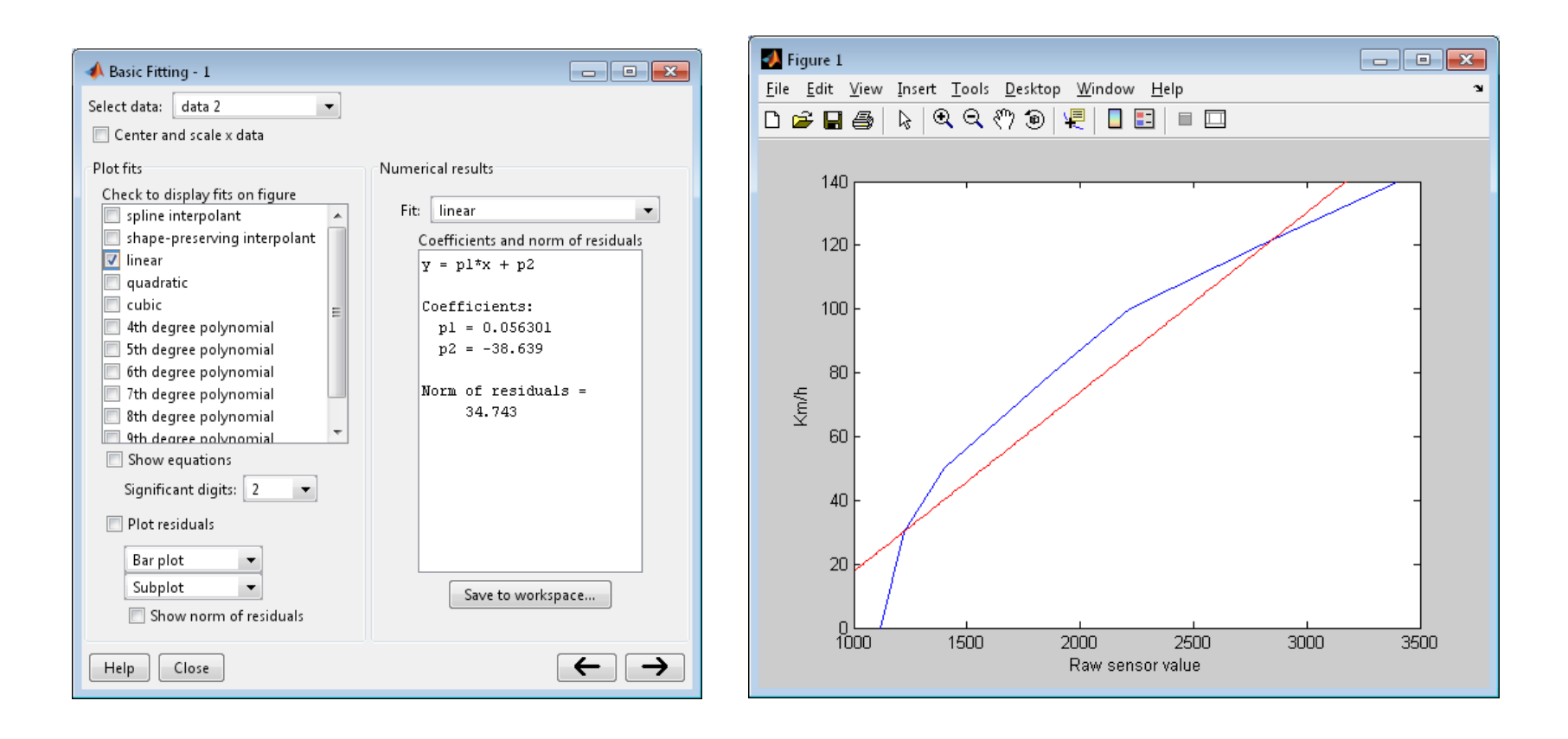

#### Plot -> Tools -> **Basic fitting**

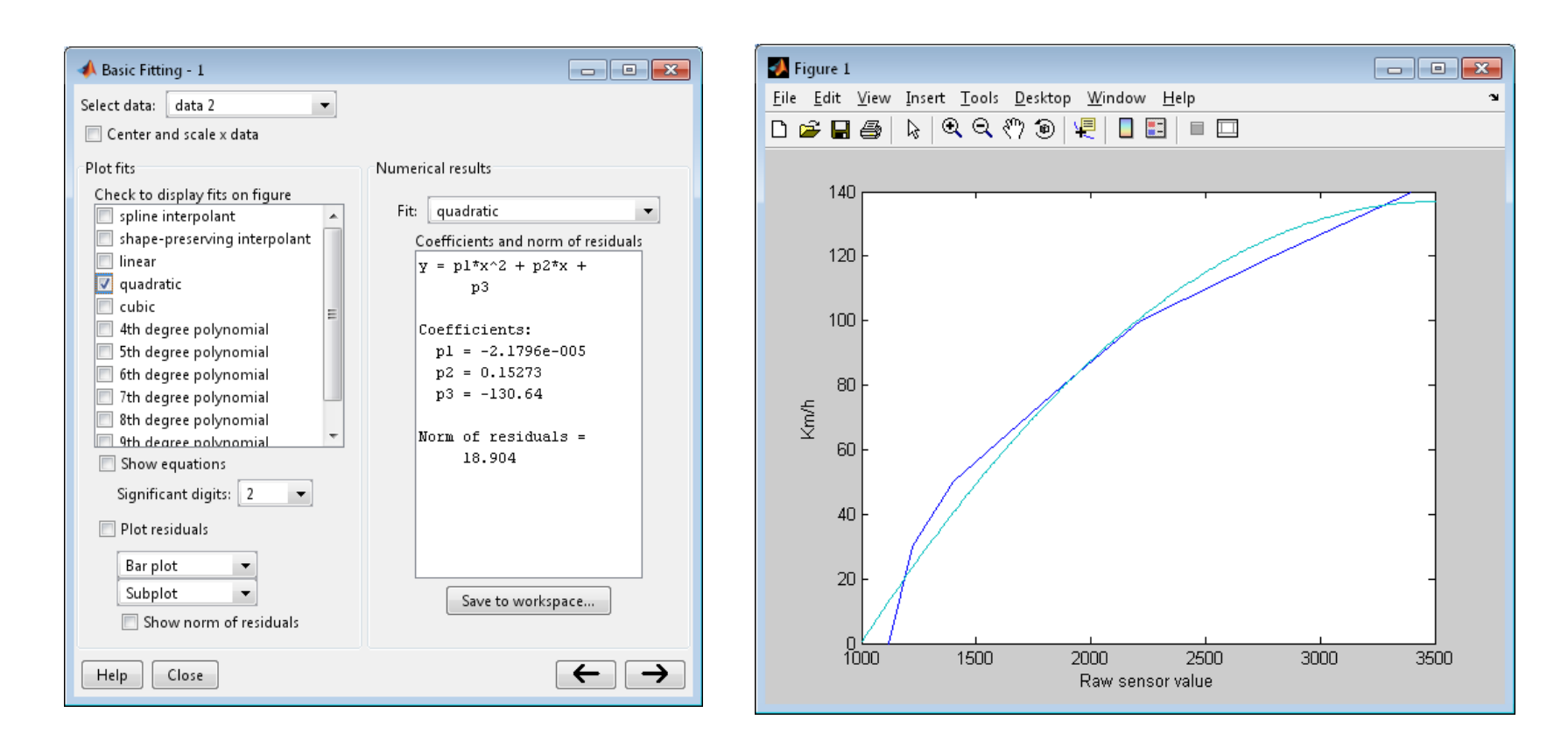

#### • Curve Fitting Tool

>> cftool

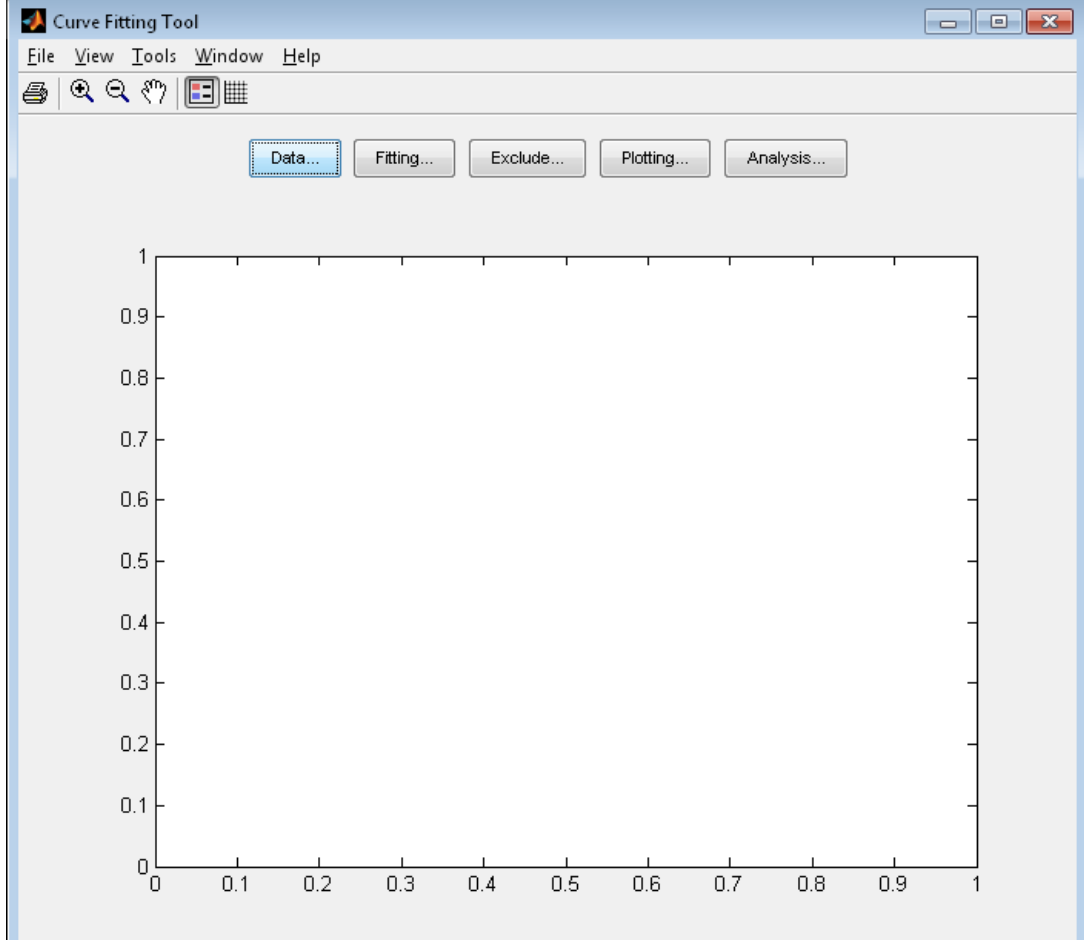

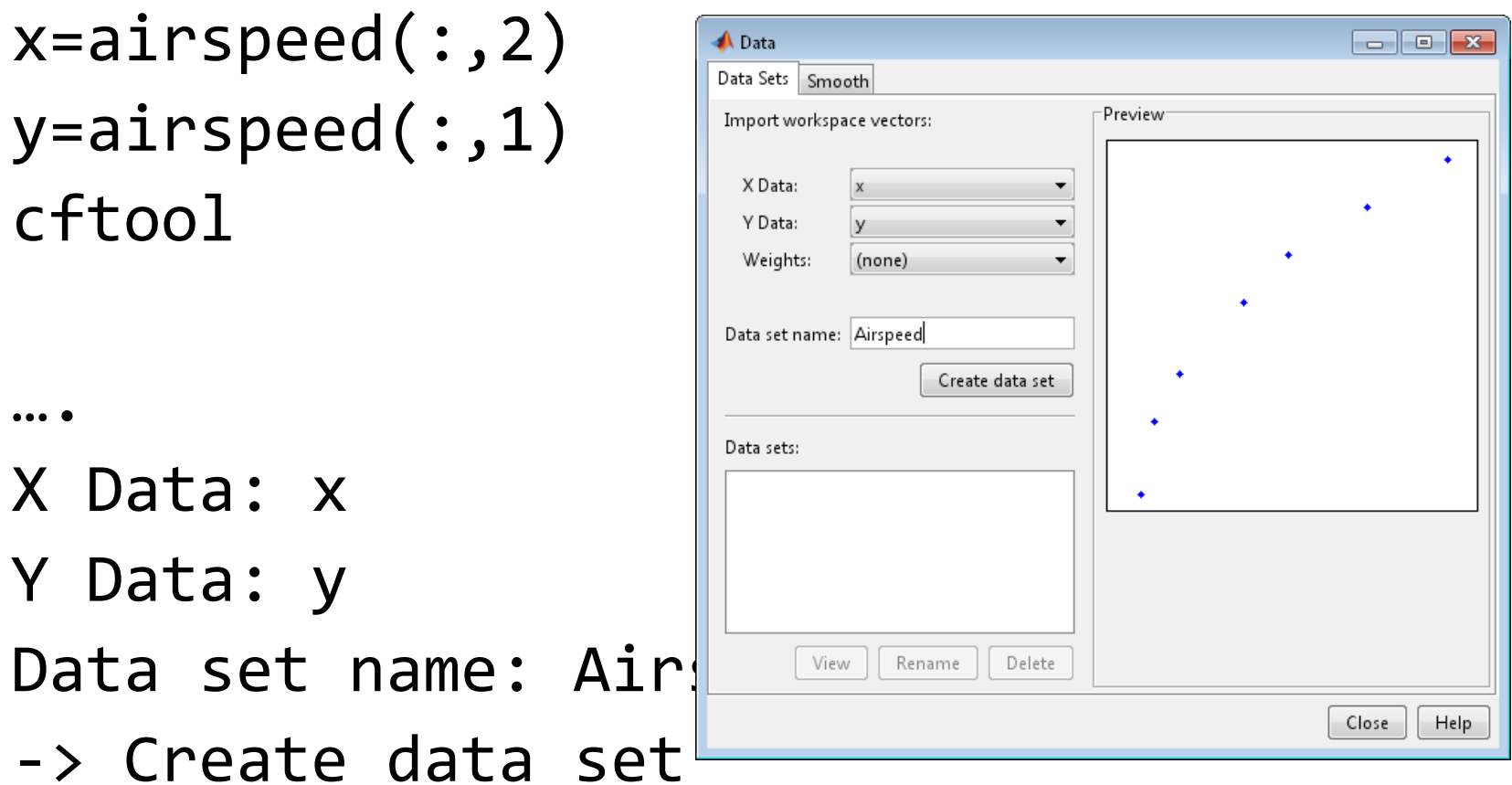

#### *Fitting*

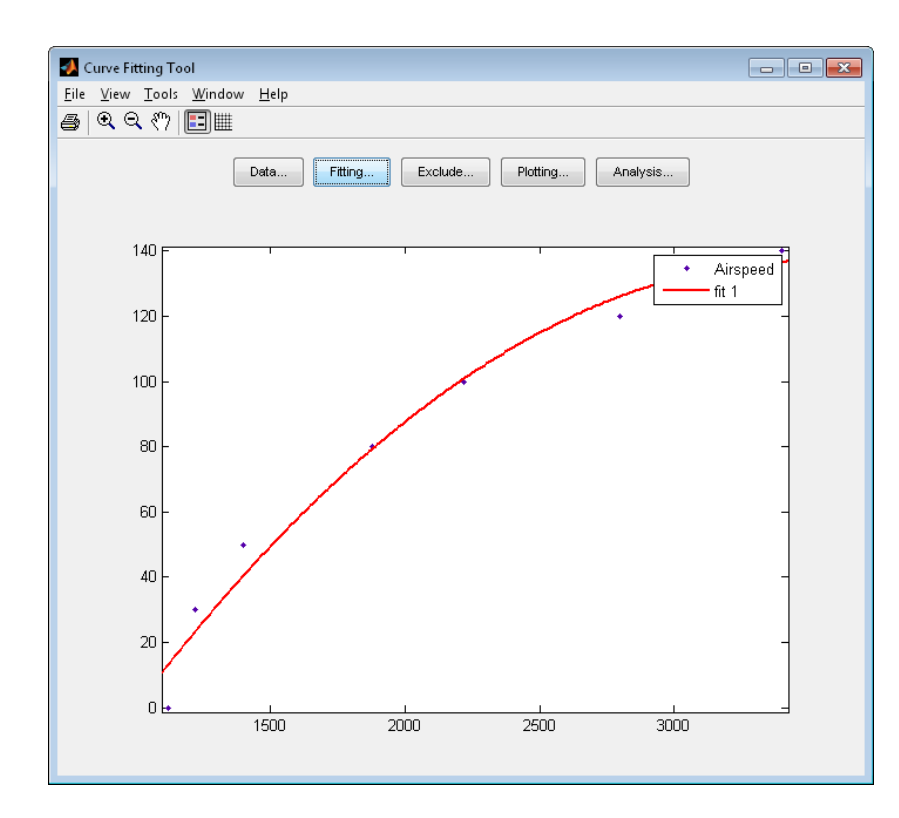

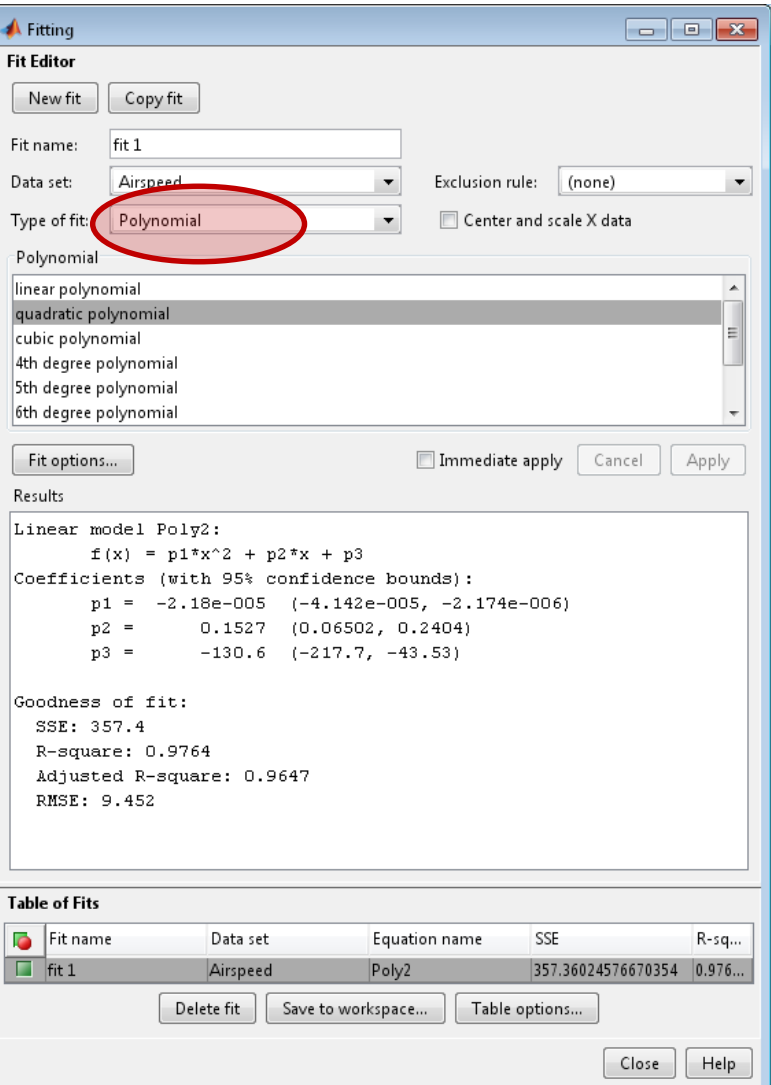

**A** Fitting

 $\Box$ e $\mathbf{x}$ 

ly

u.

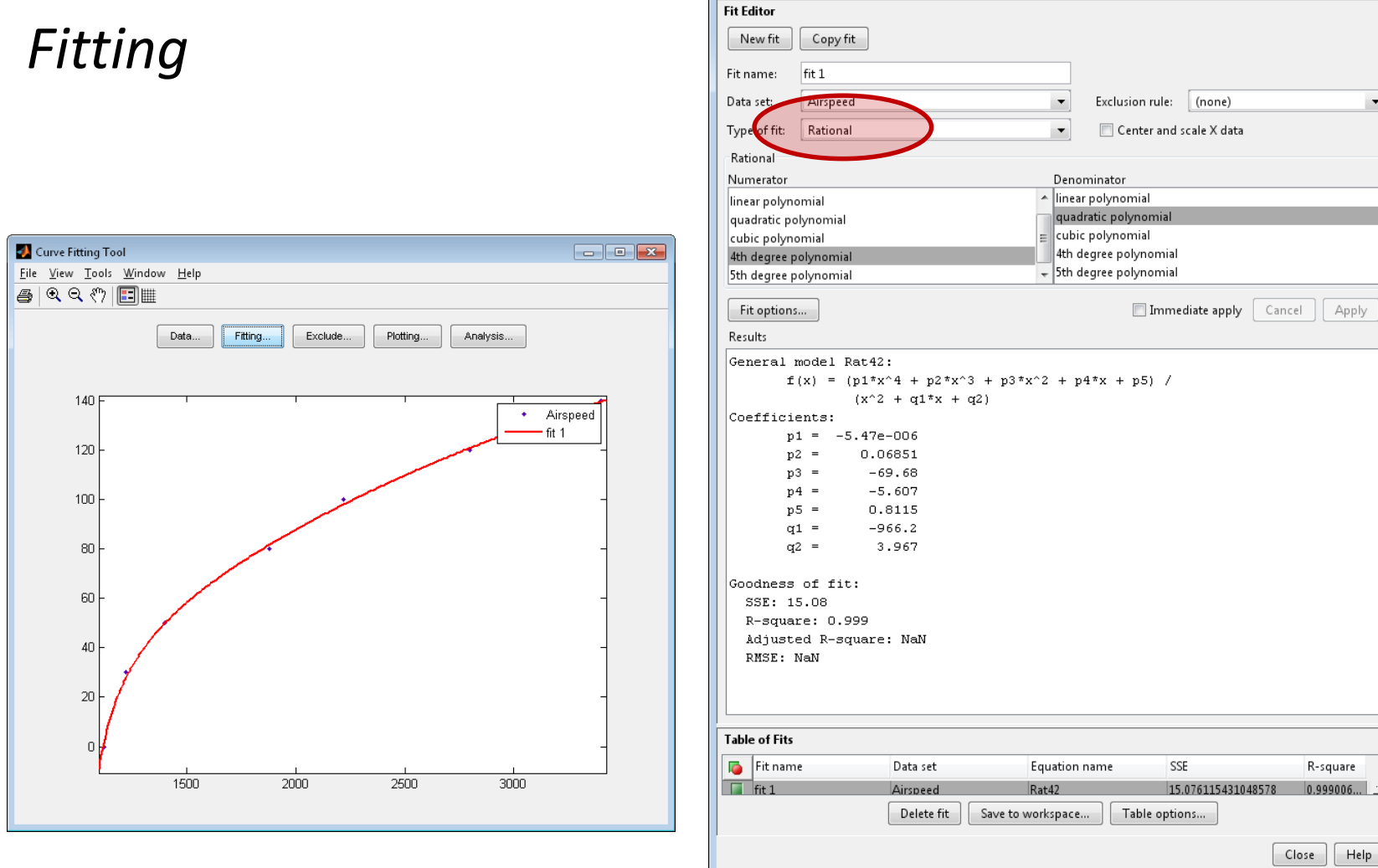

### Jelek szűrése

- · Átlagolás
- · Medián szűrés
- Csúszó ablakos szűrés
- $\bullet$  Stb...

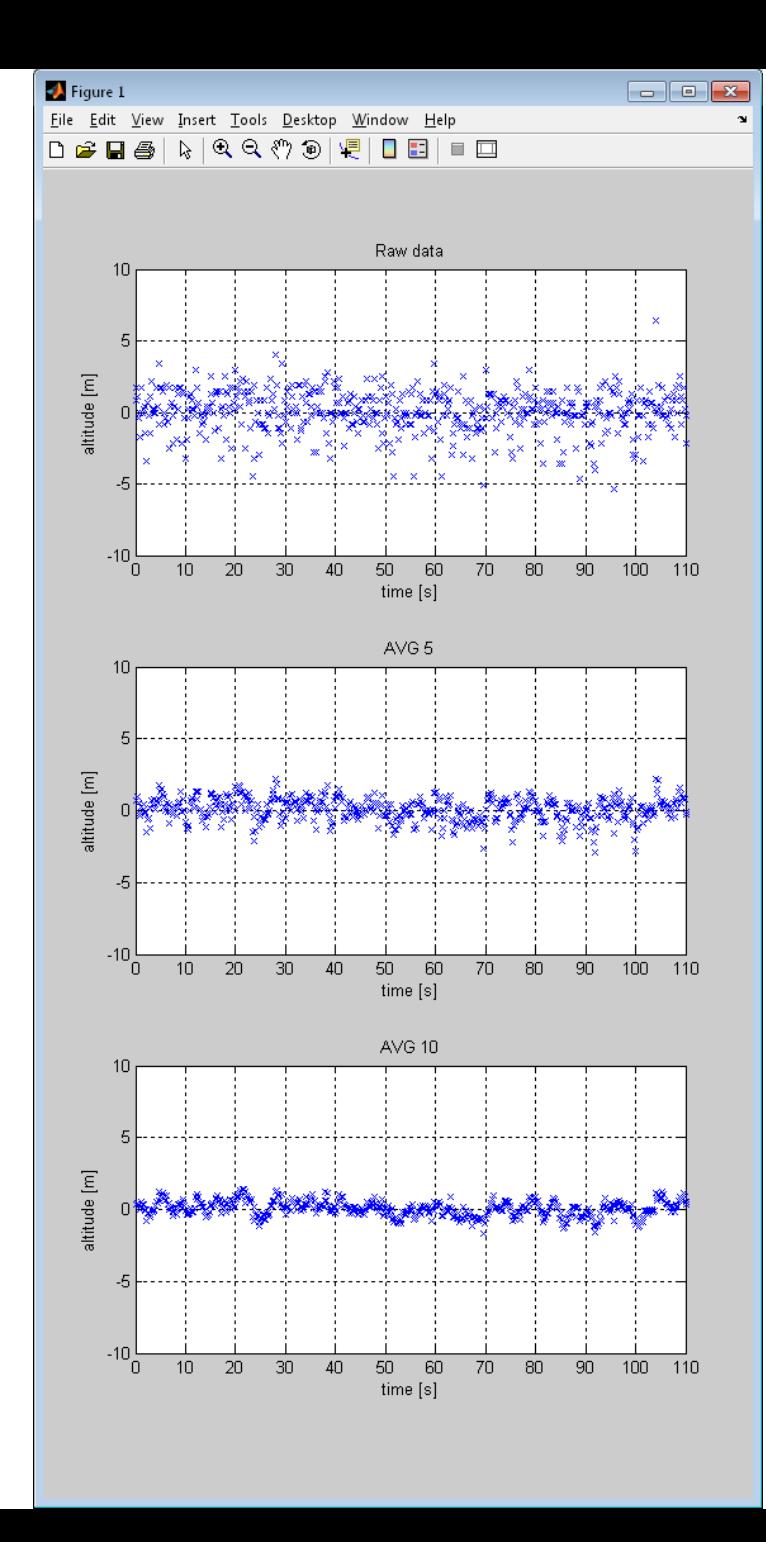

### Számábrázolási hibák

• Lebegő pontos vs. Fix pontos

```
x = [-5:0.001:5];y=sin(x)*5;subplot(2,1,1);
plot(x,y);
Grid;
ylim([-6, 6]);
subplot(2,1,2);
plot(x,int32(y));
Grid;
ylim([-6, 6]);
```
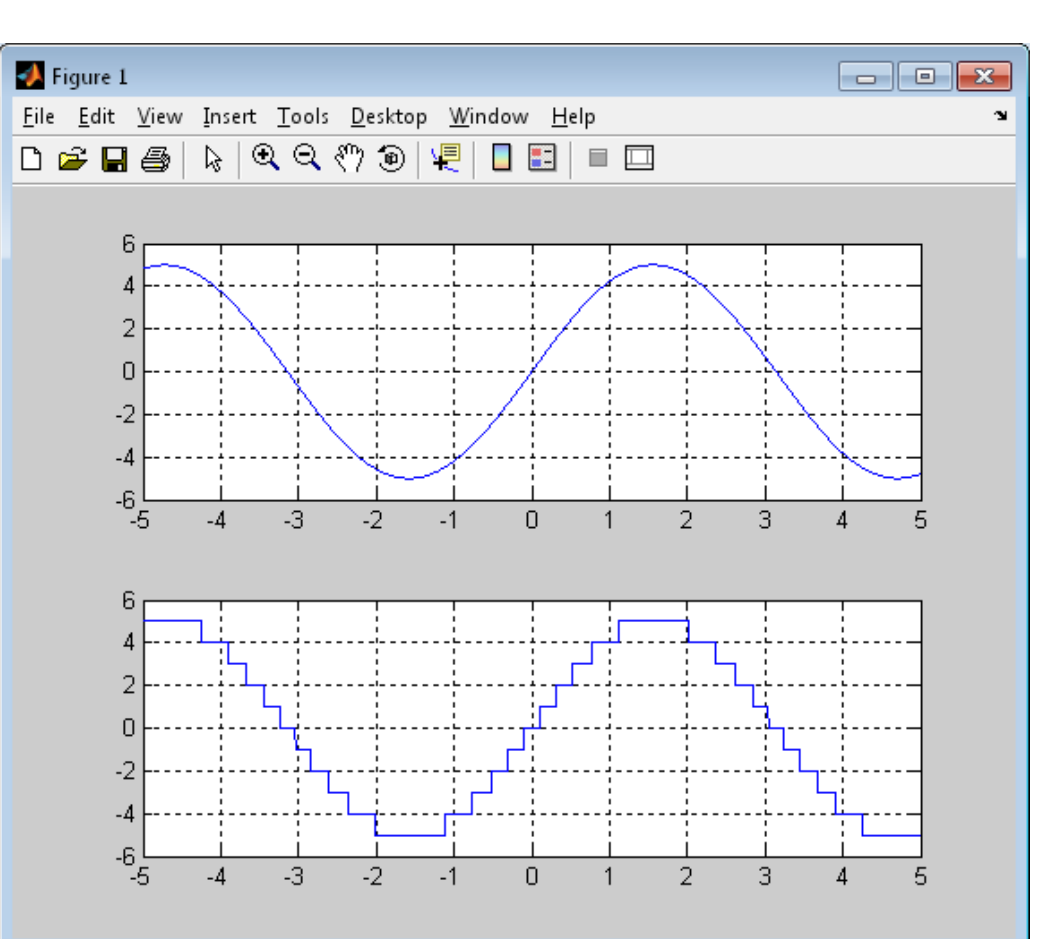